# 2-Way Text Messaging

It's fast. It's mobile. It's 2-way text messaging that lets you talk to your friends without saying a word. Check out the following how-to info and start today:

## T-MOBILE PHONE TO ANOTHER WIRELESS PHONE

- 1. Select "Write Message" or similar option from your messaging menu.
- Write your message using the keypad on your phone.
- Send the message to the recipient's 11-digit phone number (1+ area code + 7 digit wireless number).

"Hi Bob." (Send to) "1+xxx+xxxxxxx"

No long distance charges will be incurred when making local calls within your calling area.

## T-MOBILE PHONE TO AN E-MAIL ADDRESS

- Select "Write Message" or similar option from your messaging menu.
- Enter recipient's e-mail address followed by a single space.
- 3. Write your message.
- 4. Send it to "500."

Joe@abc.com (space) "Hi Bob." (Send to) "500"

### PC E-MAIL TO T-MOBILE PHONE

Every T-Mobile phone comes with an e-mail address. It is your 10-digit phone number (area code + your number) @ tmomail.net

- Write message on PC.
- 2. Send to 10-digit phone number @ tmomail.net

## START MESSAGING IMMEDIATELY

Your phone is already set up and ready to go!

When a message arrives, your phone will ask if you want to read it. Just follow the prompts for reading, saving and deleting the message. To reply, just click "Reply," write your message and send it. The phone automatically takes care of the addressing.

#### MESSAGE DELIVERY

T-Mobile attempts to send messages to you for up to 72 hours. If your phone isn't on or within the service area during the 72-hour time frame, the messages will be deleted or lost.

After you send your message, wait for the "Message Sent" confirmation to ensure your message is on its way.

To learn more, refer to the messaging area of your phone. And for more useful tips or to sign up for additional 2-Way Text Messaging services, visit t-mobile.com

## On Demand Alerts

Short and sweet: you rule. So why wait? On Demand Alerts give up sports scores, jokes and all the good stuff on a whim, in a flash.

Your sample codes are below, so get going.
And if you ever need help, need more codes
or need to learn more, visit t-mobile.com.

On Demand Alerts cost 20¢ each.

### TO RECEIVE ON DEMAND ALERTS

1. Write your message using the on demand alert code.
2. Send it to "444."

"Alert Code" (Send to) "444"

#### **EXAMPLES OF ON-DEMAND CODES**

#### FINANCE ALERT CODES

| THINHOL MELITI OOD           |                           |
|------------------------------|---------------------------|
| Stock Quote                  | ST [Ticker Symbol]        |
| Ex: For a Deutsche Telekom s | stock auote, enter ST DT. |

## **WEATHER ALERT CODES**

| J.S. City Forecast                                                   | WT [City, ST] |
|----------------------------------------------------------------------|---------------|
| nter city, using the two-letter state<br>bbreviation in place of ST. | !             |
| J.S. Forecast by Zip Code                                            | WT [Zip Code] |
|                                                                      |               |

#### SPORTS ALERT CODES

Lattami Daguita hii Ctata

| Scores by Team     | SP [Team Code/Scores |
|--------------------|----------------------|
| League Standings - | SP [League Code]     |
| Team News          | SP [Team Code/News]  |

#### ENTERTAINMENT ALERT CODES

| Lottery Results by State        | LOI[SI]                 |
|---------------------------------|-------------------------|
| Use the two-letter state abbrev | viation in place of ST. |
| Joke of the Day                 | JOK                     |
| This Day in History             | HIS                     |
| Quote of the Day                | QOD                     |
| Soap Opera Updates              | [onon oodo,             |
| Ex: Use AMC for All My Childr   | en.                     |
| Celebrity Birthdays             | CELEB                   |
| Daily Trivia Question & Ans     | wer DTQA                |
| The question is delivered in th | e first message.        |
| The answer follows separately   | <i>!</i>                |

## **NEWS ALERT CODES**

| U.S. Headlines          | NW N |
|-------------------------|------|
| Business Headlines      | NW B |
| International Headlines | NW G |
| Sports Headlines        | NW S |
| Technology Headlines    | NW T |
| Entertainment Headlines | NW E |

#### FLIGHT INFORMATION ALERT CODES

| Flight Arrivals            | FL    | Airline Code 'Flight # |
|----------------------------|-------|------------------------|
| Ex: For flight information | for A | merican Airlines       |

Ex: For flight information for American Airline flight 352, use FL AAL352.

For a complete category listing of On Demand Alert codes, visit t-mobile.com.

Additional restrictions and limitations may apply; see your T-Mobile Service Agreement or an authorized T-Mobile representative for additional details. T-Mobile is a registered trademark of Deutsche Telekom AG.

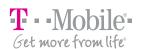

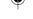

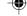

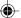

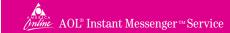

With AOL Instant Messenger<sup>TM</sup>(AIM<sup>®</sup>) service you can communicate with your friends online and in real time, all on your phone. You're on the move, not stuck to a PC.

To sign up for the AIM service, just visit t-mobile.com/aol/ and follow the link to enable the service on your phone. Then follow the instructions to the right to use the service. Make sure you download commands to your phone so you won't need to reference IM Codes in the future.

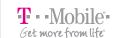

## AOL INSTANT MESSENGER™ INSTRUCTIONS

| ноw то                                 | WHAT TO ENTER                                                                                                    | COMMAND NAME           | IM CODE                   | WHAT HAPPENS                                                                                    |
|----------------------------------------|----------------------------------------------------------------------------------------------------|------------------------|---------------------------|-------------------------------------------------------------------------------------------------|
| User sign on                           | Enter your screen name and password using the format screenname (space) password and send to(no space in your screen name) | AIM-SignOn             | IMGO or 4646              | Buddies can now "see" you're online, and you'll get a list of your buddies who are online.      |
| User sign off                          | Write the word "off" and send to                                                                                           | AIM-SignOff            | IM47 or 4647              | You'll receive verification of sign off and your buddies will see you're offline.               |
| Send a message                         | Send a message to a buddy listed in your phone book.                                                                       | A ScreenName           | IM01-IM30<br>or 4601-4630 | Sends a message to your buddy. (Each buddy has an associated IM code between 4601-4630.)        |
| Send a message to an<br>unlisted buddy | Type your buddy's screen name and the message using the format <b>screenname:message.</b>                                  | AIM-Unlisted           | IM54 or 4654              | Allows you to send a message to an AIM user who is not included in your Buddy List * feature.   |
| Add a buddy                            | Write your buddy's screen name and send to                                                                                 | AIM-Add                | IM48 or 4648              | Adds buddy to Buddy List feature and receive IM Code for your phone book.                       |
| Delete a buddy                         | Write your buddy's screen name and send to                                                                                 | AIM-Delete             | IM49 or 4649              | Removes buddy from Buddy List feature.                                                          |
| Get list of online buddies             | Write the word "buddy" and send to                                                                                         | AIM-Buddies            | IM50 or 4650              | Receive a list of online buddies.                                                               |
| Create a buddy alert                   | Write your buddy's screen name and send to                                                                                 | AIM-SetAlert           | IM51 or 4651              | You'll receive a message when a buddy comes online. Buddy alert valid for current session only. |
| Decline a buddy                        | Write your buddy's screen name and send to                                                                                 | AIM-Decline            | IM52 or 4652              | Prevent a buddy from sending you any further messages. Decline valid for current session only.  |
| Get a list of AIM phone settings       | Write the word "list" and send to                                                                                          | AIM-Settings           | IM53 or 4653              | Get a list of command names/codes and buddy names/codes.                                        |
| Receive help on any IM code            | Write a "?" and send to                                                                                                    | Any command name above | Any IM Code above         | Receive help on using IM Commands.                                                              |

America Online, AOL, AIM, the triangle design and Buddy List are registered trademarks of America Online Inc. AOL Instant Messenger is a trademark of America Online Inc.

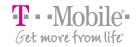

2-Way Text Messaging AOL® Instant Messenger™ Service Player's Guide

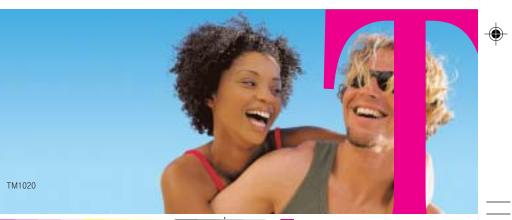

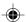